$\bigcup$ 

# Chapitre 4

# Réseaux Informatiques

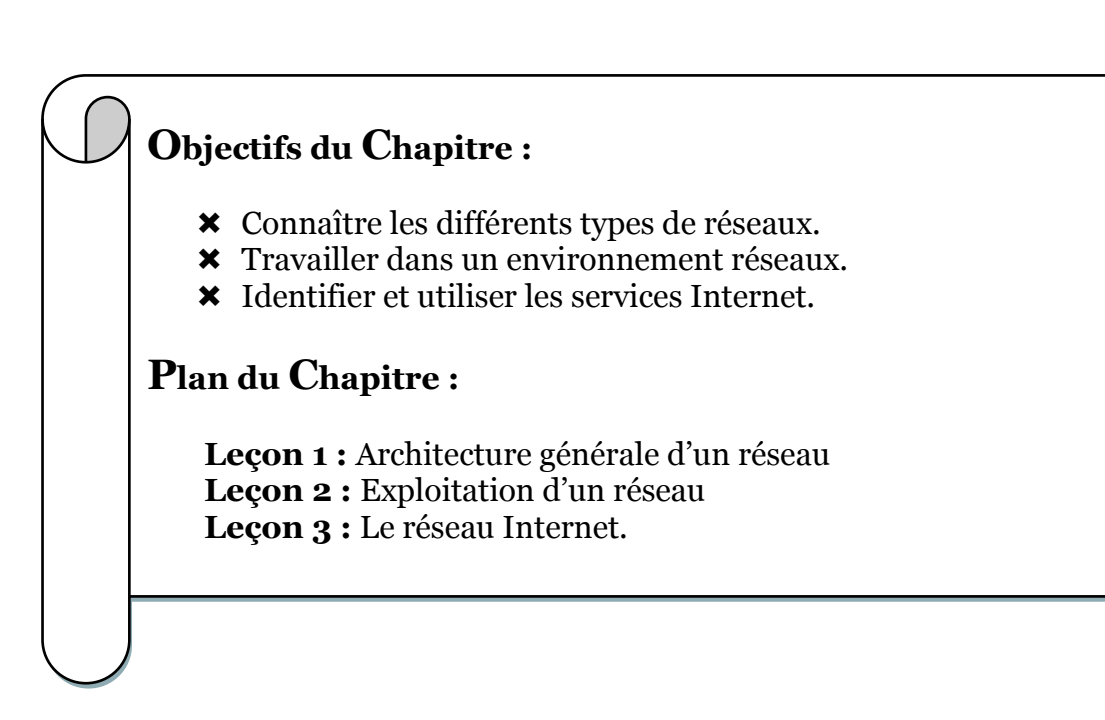

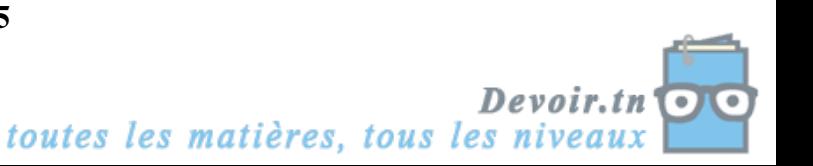

# Leçon<sub>1</sub>

# $\rm A$ rchitecture  $\rm G$ énérale d'un Réseau Informatique

#### Activité :

Soit deux ordinateurs PC1 et PC2 et un utilisateur.

- 1. Cet utilisateur crée un fichier nommé « mon fichier » et l'enregistre sur le bureau du PC1.
- 2. Après un temps, l'utilisateur veut modifier son fichier. Mais le PC1 est occupé.
- 3. Il a pris sa place devant le PC2, et il a accéder au PC1 pour modifier le fichier.

Q : Selon votre avis, pourquoi cette opération est possible ?

- R : Par ce que les ordinateurs sont reliés.
- Q : Par quoi ils sont reliés ?
- $R: Par$  des câbles.  $\rightarrow$  On dit alors que ces deux PC constituent un réseau. On peut donc échanger des données entre ces deux PC.

# **I. Définition et intérêts:**

#### **1. Définition :**

Un réseau informatique est un ensemble d'ordinateurs et de périphériques reliés entre eux par des moyens de communication (câble ou ondes) pour échanger des données d'une façon simple.

- Si la liaison est basée sur des câbles, on parle d'un réseau câblé.
- Si la liaison est basée sur des ondes, on parle d'un réseau sans fils.

#### **2. Intérêts :**

Les intérêts d'un réseau sont :

- $\checkmark$  Le partage des ressources (fichiers, matériels, applications,...)
- $\checkmark$  La communication entre personnes (chat, mail,...)
- $\checkmark$  Travailler sur la même base de données.

### **II. Types de réseaux :**

Activité : Classer les réseaux suivants selon l'étendu géographique (proche ou distant).

- Laboratoire d'info du lycée ...................
- Réseau Internet ...................
- Réseau d'une bancaire ..................
- Réseau d'un magasin qui a plusieurs points de vente dans la même ville .................
- Réseau entre le téléphone portable et l'ordinateur.

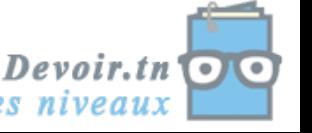

 $\rightarrow$  Les réseaux informatiques sont classés selon l'étendu géographique. On trouve le PAN, le LAN, le MAN et le WAN.

### **1. Le PAN (Personal Area Network) ou réseau personnel :**

 Réseau constitué autour d'une personne (de l'ordre de quelques mètres). Exemple: un ordinateur et un téléphone portable.

# **2. Le LAN (Local Area Network) ou réseau local :**

Ensemble d'ordinateurs appartenant à une même organisation et reliés entre eux dans zone géographique limitée.

La taille du LAN allant de 10 m à 1 Km.

Exemple : Laboratoire d'info du lycée.

#### **3. Le MAN (Metropolitan Area Network) ou réseau métropolitain.**

Le MAN interconnecte plusieurs LAN géographiquement proches, situés dans la même ville.

La taille d'un WAN allant de l Km à 10 Km.

Exemple : Réseau bancaire (STB) dan la ville de Tunis.

# **4. Le WAN (Wide area Network) ou réseau étendu.**

Le WAN interconnecte plusieurs MAN ou réseaux locaux entre eux. Le WAN peut être réparti dans tout le pays ou dans plusieurs pays du monde

Exemple: Internet ou Réseau de STB dans toute la Tunisie.

# **5. Autre classification :**

Les réseaux informatiques sont classés aussi selon l'architecture de communication ou la manière d'échanger les données. On trouve :

### *a) L'architecture Client/serveur :*

- C'est un mode de communication, où des machines clientes contactent un serveur afin d'obtenir des services. Le client émet une demande vers le serveur qui désigne un service bien déterminé. Le serveur reçoit et répond à la demande.
- **Le serveur :** Ordinateur puissant (possède un ou plusieurs processeurs, une RAM de grande taille, disque dur de grande taille,......).

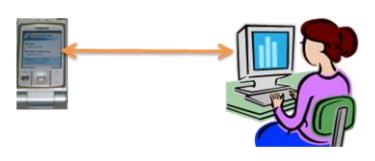

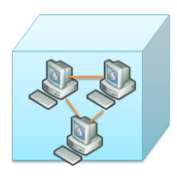

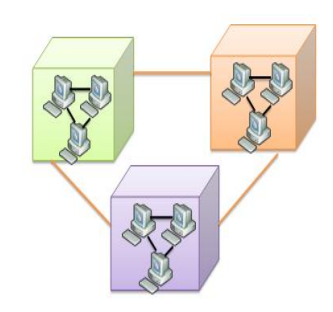

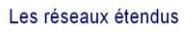

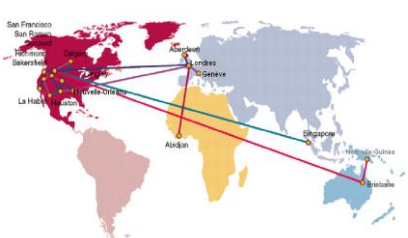

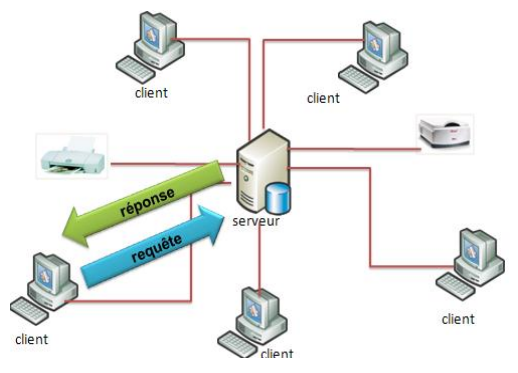

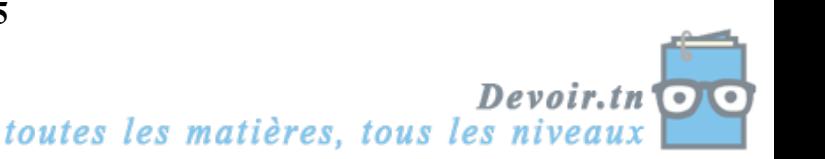

 **Le client :** ordinateur connecté au réseau. il exploite les ressources mises à son disposition par le réseau.

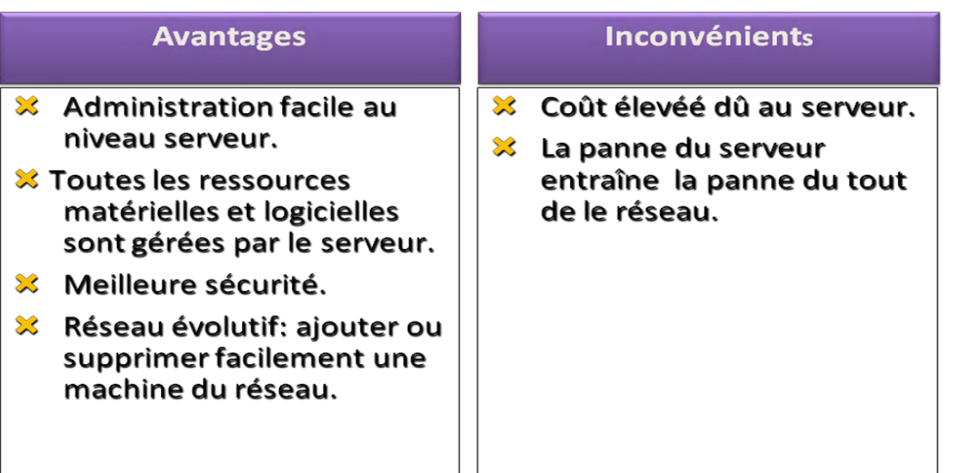

#### *b) L'architecture d'égal à égal (poste à poste) :*

- Tous les postes sont égaux. Il n'y a pas de serveur dédié.
- Un ordinateur joue à la fois le rôle du serveur et le rôle du client.

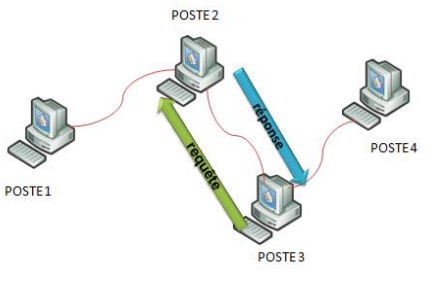

Il met ses ressources à la disposition des autres.

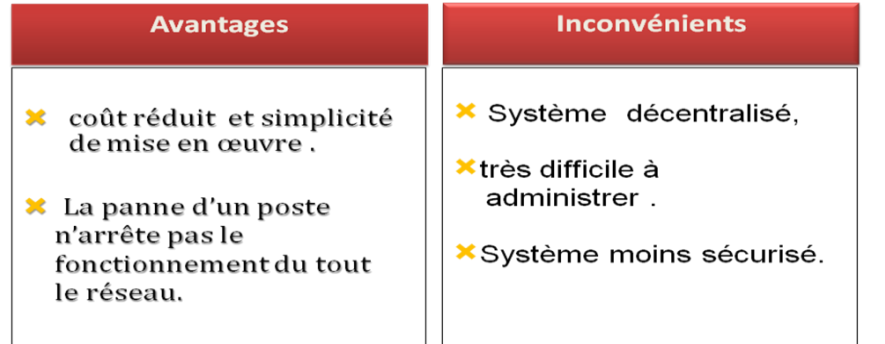

# **III. Topologie des réseaux :**

La topologie désigne la manière de connecter les ordinateurs entre eux. On trouve :

#### **1. Topologie en Bus :**

- Tous les ordinateurs sont reliés à une même ligne de transmission par l'intermédiaire d'un câble.
- Si un poste émet un message, il se propage sur tout le segment.

 Le câble utilisé pour connecter les machines est le **câble coaxial (10 Base 2)** et les connexions sont faites par des fiches BNC.

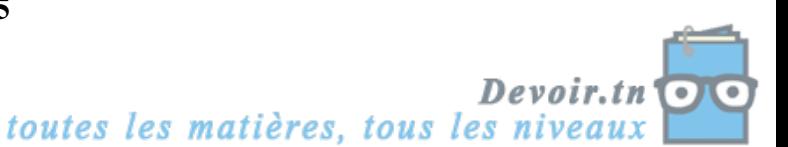

bus

#### **2. Topologie en étoile :**

- Tous les ordinateurs sont reliés à un système matériel central appelé concentrateur (*hub*).
- Le *hub* raccorde les câbles réseau en provenance des ordinateurs. Il assure la communication entre les ordinateurs.
- Les machines sont connectées par un câble en **paires torsadées (10 BaseT).** Les fiches de connexions ressemblent à celle du téléphone, elles sont appelés fiches RJ45.

#### **3. Topologie en anneau :**

- Les ordinateurs sont situés sur une boucle et communiquent chacun à leur tour en utilisant un jeton. Chaque poste communique avec ses deux voisins à gauche et à droite.
- un poste ne peut émettre que s'il détient le jeton.
- Les machines sont connectées par un câble en **paires torsadées (10 BaseT).** Les fiches de connexions ressemblent à celle du téléphone, elles sont appelés fiches RJ45.

#### **4. comparaison entre les topologies :**

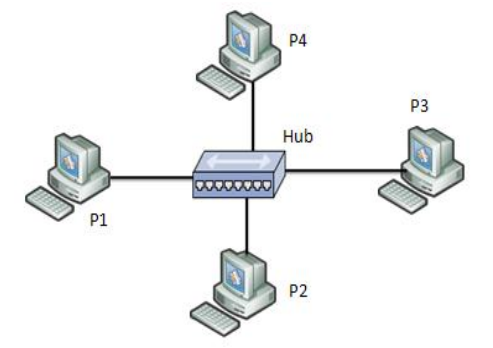

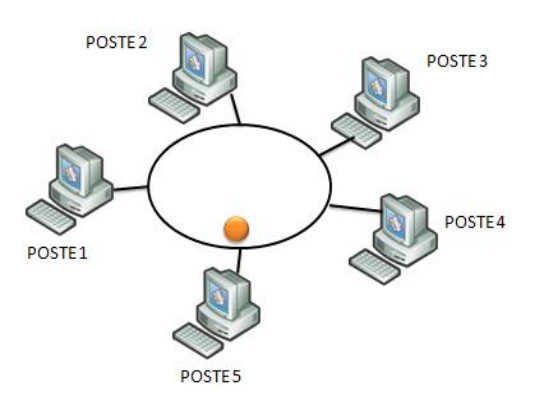

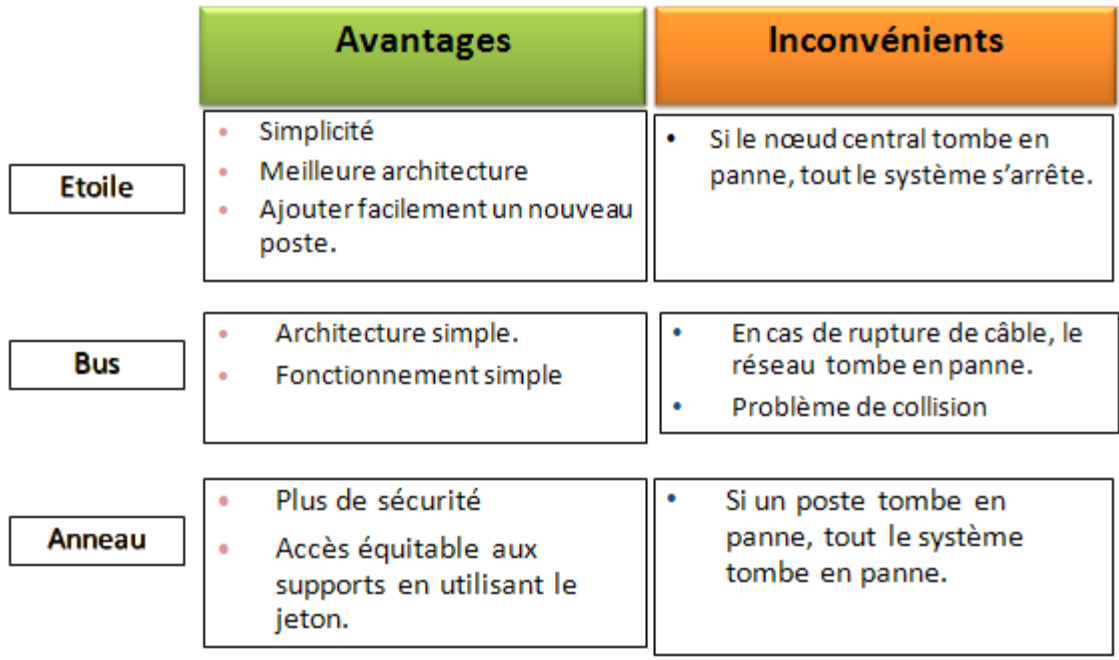

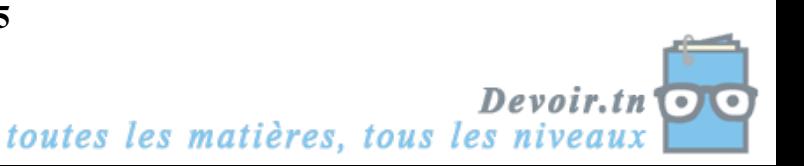

# **IV. Les équipements d'un réseau :**

#### **1. Equipements matériels :**

Activité 2 page 72 : Déterminer tous les objets nécessaires pour connecter les machines.

Pour installer un réseau entre des machines, il faut disposer de tout le matériel nécessaire.

- Une armoire de brassage : un boitier qui contient le concentrateur et regroupe les connecteurs « RJ45 ».
- Le câble de connexion : il est en paires torsadées terminées par une fiche « RJ45 ».
- Le concentrateur ou Hub : il raccorde les câbles réseau en provenance des ordinateurs. Il assure la communication entre les ordinateurs.
- La carte réseau : elle joue le rôle d'intermédiaire entre l'ordinateur et le câble. La fonction d'une carte réseau est de préparer, d'envoyer et de contrôler les données sur le réseau. Elle convertit le signal numérique en analogique et inversement.

#### **2. Equipements logiciels :**

Après avoir terminé le câblage, il faut installer dans chaque machine « un protocole de communication ». C'est un langage de communication entre les machines, il permet à deux machines de communiquer et d'échanger des données.

**Exemple :** Le protocole **TCP/IP** (**T**ransmission **C**ontrol **P**rotcol/ **I**nternet **P**rotocol).

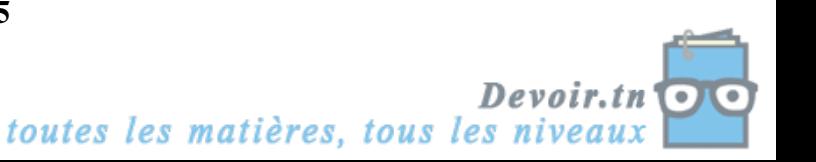

# Leçon 2

# Exploitation d'un Réseau

L'exploitation d'un réseau se résume :

- Au partage des ressources logicielles : données, applications,…
- Au partage des ressources matérielles : imprimantes, disques, graveurs,…
- $\boxtimes$  A la communication : peut être directe comme le chat, ou indirecte comme le courrier électronique.

(0 Afficher tous les ordinateurs du réseau :  $\checkmark$  Cliquer sur Favoris réseau.  $\checkmark$  Cliquer sur Afficher les connexions réseaux.  $\checkmark$  Cliquer sur la connexion réseau de votre Labo. I <sup>&</sup>gt;

#### **I. Partage des documents :**

s y

#### **Activité 1 : Partage de données.**

- 1. Créer un nouveau dossier sous D: intitulé « Nom\_Prénom».
- 2. Mettre des fichiers (sons ou images) dans le dossier.
- 3. Partager le répertoire (sous Windows XP)
	- Cliquer par le bouton droit de la souris sur le dossier.
	- Choisir Partage et sécurité.
	- Cocher la zone « Partager le dossier sur le réseau ».
	- Donner un nom du partage.
	- Préciser les droits d'accès au dossier (lecture seule ou lecture et écriture).

#### **Activité 2 : Exploitation des documents partagés.**

- 4. Exploiter le partage
	- Cliquer sur Favoris réseau
	- Cliquer sur le poste de votre voisin.
	- Cliquer sur le répertoire à ouvrir
	- Cliquer sur le document à visualiser sur écran.

 **Remarque : Si un poste est hors tension, on ne peut pas utiliser ses ressources partagées.**

 $\checkmark$  Le partage de répertoire consiste à rendre des données disponibles à travers le réseau.

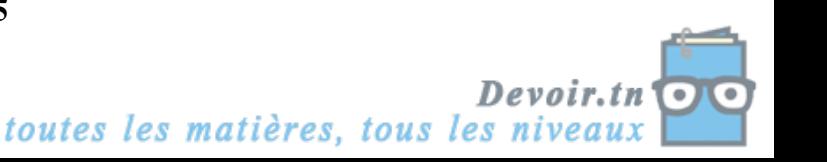

 $\checkmark$  Au moment du partage, il faut préciser les droits d'accès au document (lecture : les utilisateurs ne peuvent pas modifier le contenu du document) ou en lecture /écriture : les users peuvent lire, modifier et supprimer les données).

#### **II. Partage de disques :**

#### **Activité 2 : Partage de disques**

On peut partager les disques de l'ordinateur, par exemple le disque dur ou le lecteur CD. Pour se faire, on suit les étapes suivantes :

- Cliquer sur Poste de travail.
- Cliquer par le bouton droit sur le lecteur CD.
- Choisir Partager.
- Suivre les instructions de partage.
- Mettre un CD dans le lecteur partagé, et l'accéder à partir d'une autre machine

L'avantage d'un réseau est la possibilité d'utiliser des disques d'autres machines.

#### **III. Partage d'imprimante :**

- 1. Pour partager une imprimante sur le réseau, il faut installer son pilote dans tous les postes.
- 2. Brancher l'imprimante sur un poste du réseau.
- 3. Partager cette imprimante.
- 4. Exploiter cette imprimante en lançant un document à imprimer.

#### **Activité : Partage de l'imprimante.**

- 1. Menu Démarrer
- 2. Paramètres \ Panneau de configuration
- 3. Cliquer sur imprimantes et télécopieurs
- 4. Cliquer sur le nom de l'imprimante par le BD.
- 5. Choisir Partager.

Maintenant l'imprimante peut être exploitable par tous les utilisateurs du réseau.

#### **Activité : Impression d'un document par une imprimante partagée**

- 1. Lancer le logiciel MS\_Word
- 2. Produire un document contenant les topologies des réseaux.
- 3. A partir du menu Fichier, choisir Imprimer et déterminer l'imprimante.
- 4. Lancer l'impression

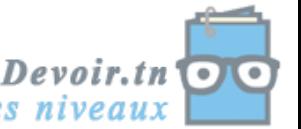

#### **IV. Envoi de messages :**

Les utilisateurs d'un réseau informatique peuvent communiquer et envoyer des messages en utilisant plusieurs applications.

Exemple : NetMeeting, winchat qui permettent d'envoyer et de recevoir des messages textuels.

#### **Activité 1 :**

- . 1. Menu Démarrer
- 2. Cliquer sur Exécuter
- 3. Taper WinChat
- 4. Choisir la commande Numéroter, ensuite sélectionner le poste interlocuteur.
- 5. Saisir et envoyer des messages.

#### **Activité 2 :**

- 1. Menu Démarrer
- 2. Cliquer sur Exécuter
- 3. Taper **net send Nom\_Poste ''le message à envoyer''.**
	- Exemple : net send Poste5 ''bonjour mon ami.''

#### **V. Exploitation d'applications réseau :**

Il existe plusieurs applications permettant d'exploiter le réseau et d'aider les utilisateurs à communiquer entre eux. Ces applications fonctionnent en mode client/serveur.

La personne qui travaille sur le serveur est appelé « administrateur », c'est lui qui contrôle et surveille toutes les machines du réseau.

La machine serveur permet :

- $\checkmark$  Accéder à tous les écrans.
- Envoyer des documents à tous les élèves.
- $\checkmark$  Accéder au document sur le quel l'élève travaille pour faire intervenir.
- $\checkmark$  Evaluer les travaux des élèves.

#### Activité :

- 1. Sur le poste de professeur, bloquer les claviers et les souris de tous les utilisateurs.
- 2. Sur les machins clients, essayer l'utilisation des claviers et des souris.

#### Activité :

1. Sur le poste du professeur, lancer la visualisation collective et afficher des images.

#### Activité :

A partir du poste du prof, on va faire un envoi multiple d'un fichier à tous les postes.

# Leçon 3

# L<sup>e</sup> Réseau Internet

Objectif :

 $\otimes$  Identifier et utiliser les services internet.

### **I. Présentation de l'Internet :**

Activité :

D'après l'image présentée ci-dessous, dégager la définition de l'Internet ?

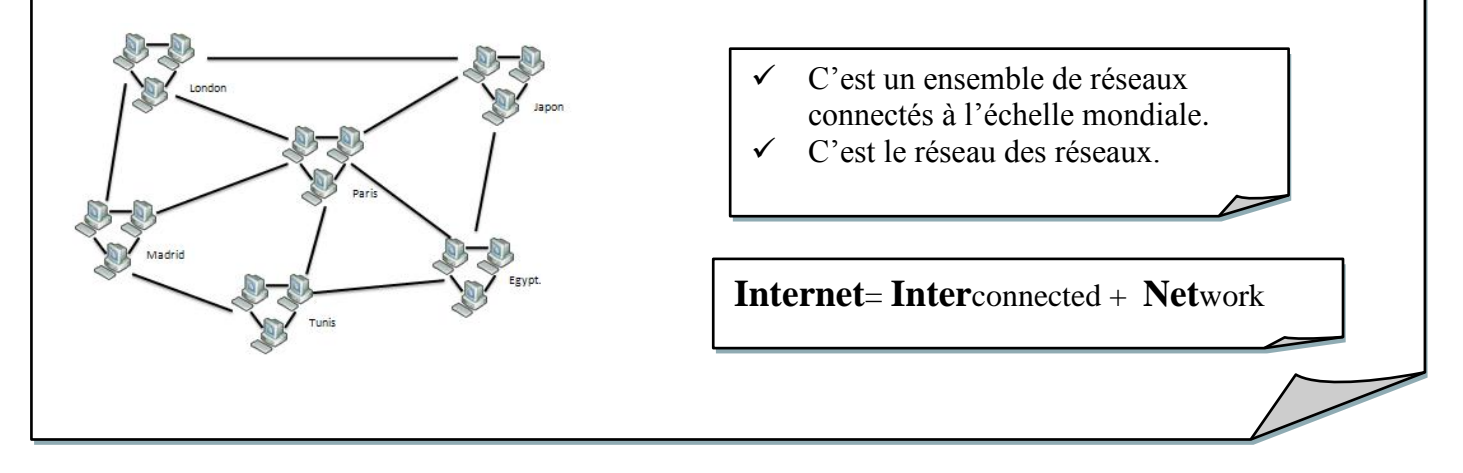

#### **1. Définition :**

Internet est un réseau informatique qui regroupe un ensemble de réseaux interconnectés à l'échelle mondiale. C'est le réseau des réseaux.

#### **2. Historique :**

Internet est né d'un projet militaire. En 1960, la défense américaine a crée un réseau appelé ARPANET qui sert à échanger les informations. les universités et les centres de recherches. Ce réseau s'est agrandi jusqu'à arriver le réseau Internet.

#### **3. Comment se connecter à Internet ?**

Pour se connecter à Internet, on doit disposer des ressources matérielles et logicielles :

- $\checkmark$  D'un ordinateur
- D'un modem
- $\checkmark$  Moyen de communication (ligne téléphonique, satellite, ligne spécialisé,…)
- $\checkmark$  Logiciel de navigation, appelé navigateur comme Internet explorer, Mozilla Firefox, Netscape,…
- $\checkmark$  Un compte ouvert chez un fournisseur de service Internet (Topnet, GlobalNet, Planet,…)

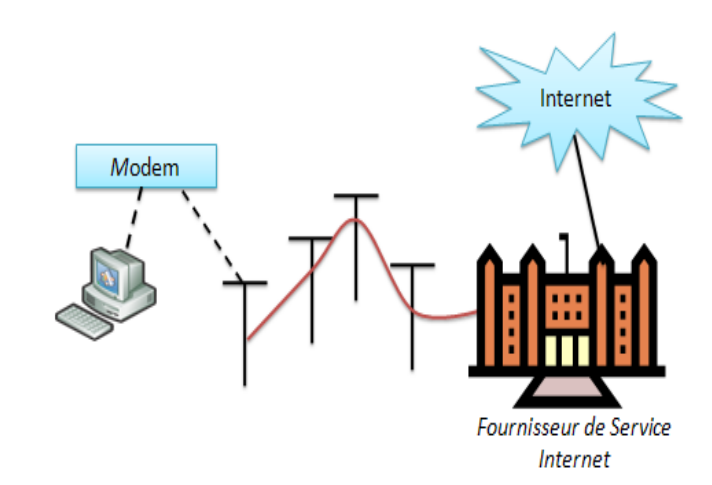

Devoir.tn toutes les matières, tous les niveaux

#### **4. Les protocoles d'Internet :**

#### Activité :

- 1. Comment 2 personnes puissent communiquer ?  $\rightarrow$  Utiliser un langage compréhensible.
- 2. Même cas pour les ordinateurs, ils doivent utiliser le même langage de communication pour qu'ils puissent échanger des données. « Le protocole ».

Un protocole est un ensemble de règles et de procédures à respecter pour échanger des données et assurer la communication entre les différents ordinateurs connectés à un réseau.

Le protocole utilisé par Internet est le TCP/IP (Transmission Control Protocol/ Internet Protocol) Il définit la manière d'envoyer et de recevoir les données entre les ordinateurs

#### **5. Les adresses IP :**

Activité : Rim : Quel est le Numéro de ton téléphone ?  $\rightarrow$  22 580 320 Anis : Quel est le Numéro de ton téléphone ?  $\rightarrow$  22 710 250. Comment vous trouverez les numéros ? A quoi sert le Numéro de téléphone ?  $\rightarrow$  Ils ne sont pas identiques, donc ils servent à identifier d'une façon unique les téléphones.

Même cas pour les ordinateurs, pour qu'une machine soit identifié sur le réseau, elle doit avoir une adresse unique, appelée @IP.

■ Le protocole TCP/IP attribue à chaque machine connectée à Internet une adresse unique appelée @IP. C'est une @ unique dans le monde entier.

 C'est un numéro composé de 4 octets A.B.C.D. chaque octet est compris entre 0 et 255. Exemple : 172.16.0.1

23.120.245.255

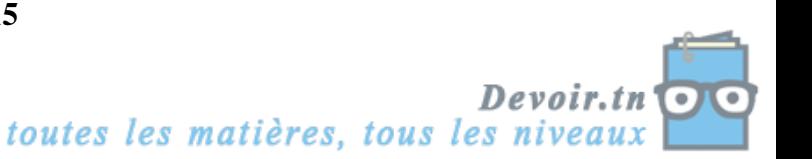

#### **6. Les adresses significatives URL :**

#### *URL : Uniform Resource Locator*

Pour accéder à un serveur web, on doit disposer de son @IP. Mais on risque d'oublier cette  $\omega$ . L'idée est de correspondre à chaque  $\omega$  IP une appellation facile à retenir. Exemple : Au lieu d'utiliser @IP 217..12.0.253, on utilise http://www.yahoo.fr

Au lieu d'utiliser @IP 66.62.9.104, on utilise http://www.google.fr

L'URL se présente de la façon suivante :

#### **http://www.nom-serveur.domaine**

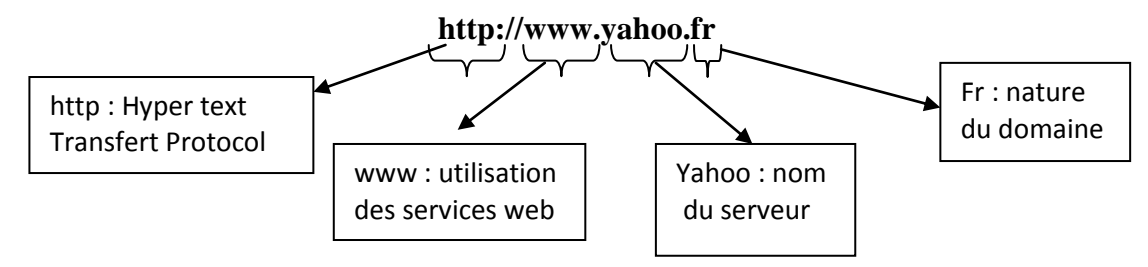

Le domaine de l'URL détermine le pays d'origine : .tn, .fr, uae, Un domaine spécifique : .com, .org. net

**Exemple :** http://www.yahoo.fr: c'est un site français http://www.edunet.tn: c'est un site tunisien http://www.traveltodo.com: c'est un site commercial

# **II. Les services de l'Internet :**

#### **1. Le web :**

- $\checkmark$  Le (World Wide Web: WWW, ou Toile d'araignée mondiale) ou le Web : C'est le service le plus populaire sur Internet qui permet d'accéder aux informations en utilisant le protocole http.
- $\checkmark$  Le Web offre un grand nombre de ressources. Il se présente comme une énorme bibliothèque numérique.
- $\checkmark$  Ces documents sont enregistrés dans des **serveurs web**. Se sont des ordinateurs connectés en permanence à Internet.
- $\checkmark$  Les informations se trouvent dans des pages web qui sont interconnectées à travers des **liens hypertextes.** Elles forment un site web.

 $\boxtimes$  Un site web : ensemble de pages web reliées entre elles par des liens hypertextes.  $\boxtimes$  Une page Web : document contenant du texte, images, sons, vidéo. Chaque page est référencée par une URL.

 Pour surfer ou naviguer sur Internet, il faut disposer **d'un navigateur (browser)**. C'est un logiciel qui permet d'accéder et de lire les pages web.

**Exemple** : Internet explorer Mozilla Firefox

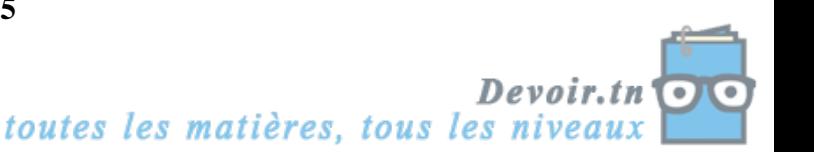

#### *a) La recherche d'informations sur le web :*

Pour faciliter la recherche sur Internet, il faut utiliser des outils efficaces pour retrouver les informations comme les moteurs de recherches.

Un moteur de recherche est un site qui permet d'indexer les pages web contenants des informations relatives au mot clefs saisi par l'utilisateur.

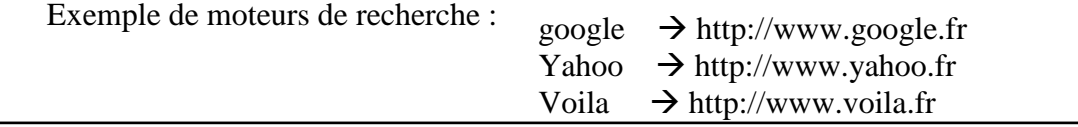

Activité :

#### **1. Navigation par adresse :**

- $\checkmark$  Lancer le logiciel de navigation Internet explorer
- $\checkmark$  Dans la zone d'adresse, taper l'URL suivante : http://www.météo.tn

#### **2. Navigation par moteur de recherche :**

- $\checkmark$  Lancer le logiciel de navigation Internet explorer
- Dans la zone d'adresse, taper l'URL du moteur de recherche google http://www.google.fr
- $\checkmark$  Dans la zone de recherche, taper les mots clefs à rechercher : « météo Tunisie »

#### *b) Techniques de recherche :*

Activité :

A l'aide du « google », taper dans la zone de recherche les mots clefs suivants :

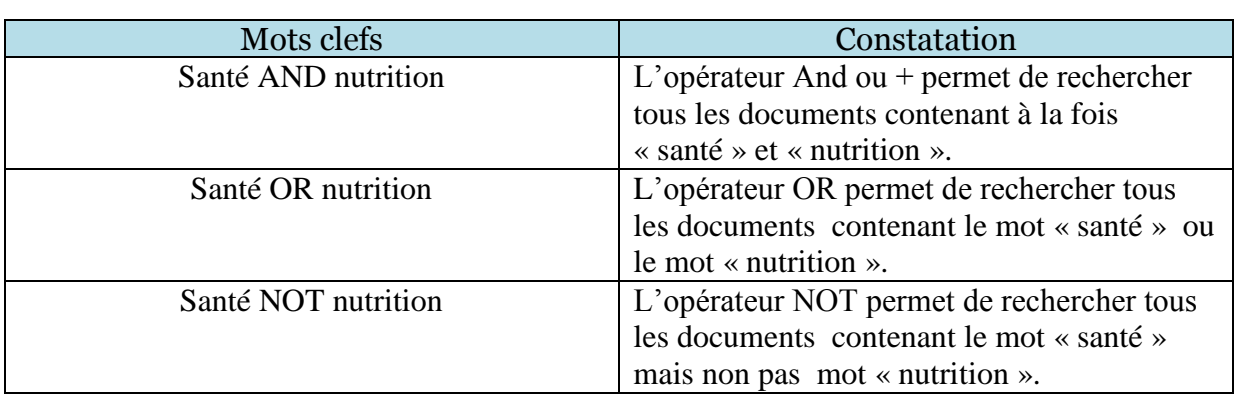

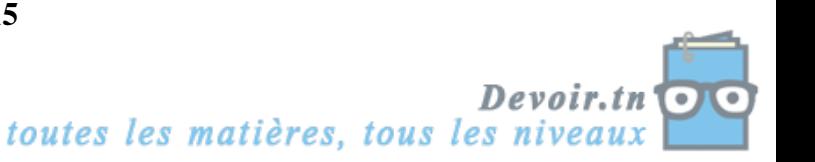

#### **2. La messagerie électronique :**

#### Activité :

- 1. Se connecter au site http://www.yahoo.fr
- 2. Cliquer sur le lien Mon Mail.
- 3. Créer un compte mail en remplissant le formulaire
- 4. Ecrire un message et demander l'@ email de votre camarade pour lui envoyer le message.
- La messagerie électronique est le service qui permet d'envoyer et de recevoir des messages via internet. Les protocoles qui permettent de le faire sont SMTP (simple Mail Transfert Protocol) et POP (Post Office Protocol).
- Pour utiliser ce service, il faut disposer d'un compte mail et un logiciel qui gère les messages comme Outlook Express ou Yahoo Mail.

Arobas

 $\mathbf{\times}$  L' $\mathcal{O}_\ell$  e-mail est unique dans le monde. Elle se présente sous la forme suivante :

#### **Nom\_utilisateur@nom\_serveur.domaine**

**Exemple :** rim.hammami@yahoo.fr rim.hammami@voila.fr rim.hammami@hotmail.com rim.hammami@gmail.com  $\setminus$ 

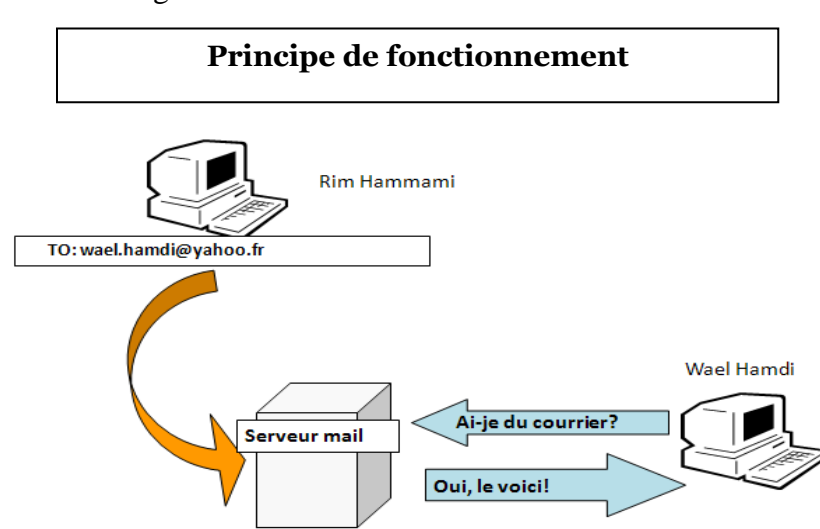

- La boîte e-mail peut être consultée à travers n'importe quel ordinateur connecté à Internet.
- Un utilisateur peut faire un envoi multiple des messages ou envoyer le message à un Seul destinataire.

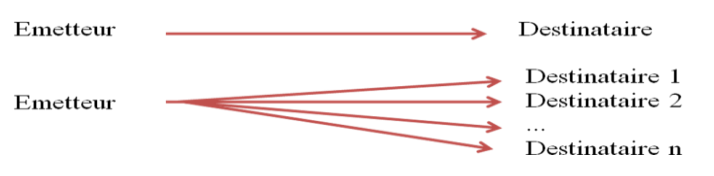

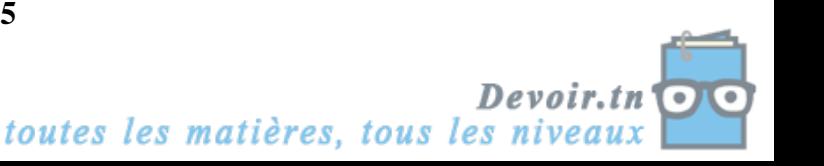

Pour écrire un nouveau message, il suffit de cliquer sur « Ecrire un message ».

Faire activité 4 page 88 :

- Faire enregistrer toutes les adresses e-mail de vos camarades dans le carnet d'adresses.

Faire activité 5 page 88 :

Le spam : c'est un message qui sera envoyé en diffusion générale à plusieurs destinataires.

#### **3. Les forums de discussion :**

Activité :

- Lancer le navigateur Internet explorer
- Taper l'URL suivante http://www.developpez.net/forums
- De quoi s'agit-il ?
- Un forum de discussion est un espace qui permet le dialogue entre des personnes sur un sujet donné (informatique, médecine, sciences,…), demander l'aide, poser des questions, donner des avis,…
- Pour accéder à un forum et faire participer dans la discussion, il faut s'abonner (l'inscription est gratuite).
- Une intervention se présente sous forme d'un message qui s'ajoute en fonction.

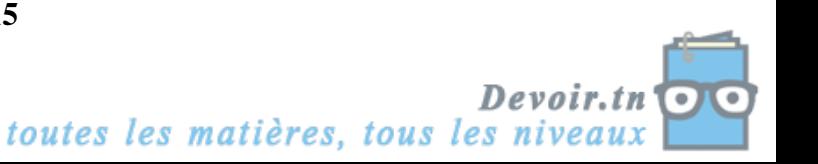